**BCC701 – Programação de Computadores I** Universidade Federal de Ouro Preto Departamento de Ciência da Computação

**www.decom.ufop.br/bcc701 2012/02**

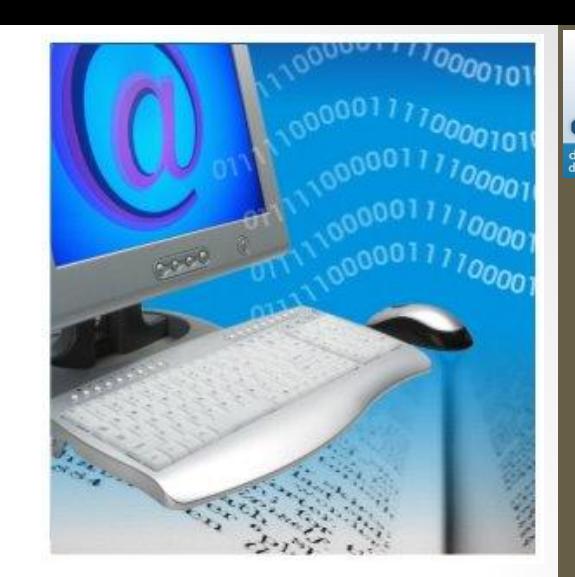

Semana 02:

#### **Introdução ao Scilab. Comandos de entrada e saída de dados.**

Material Didático Unificado.

# Agenda

- Introdução;
- Comandos de entrada e saída de dados;
- Introdução ao uso do Fluxograma;
- Utilizando o ambiente SciNotes;
- Exercícios.

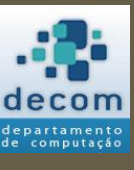

2

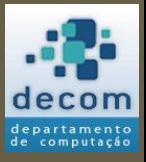

Comandos de entrada e saída de dados ; Introdução ao uso do Fluxograma; Utilizando o ambiente SciNotes ; Exercícios **.**

#### INTRODUÇÃO

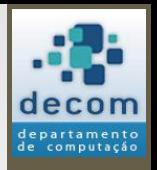

4

# A linguagem Fortran

- Em 1954, a linguagem de alto nível Fortran foi proposta por um grupo da IBM.
- O primeiro *compilador* (ou seja, um programa que traduz programas escritos em linguagem de alto nível para instruções de máquina) foi naturalmente escrito em Assembler.
- A máquina era um IBM 704: um computador com 15K de memória.

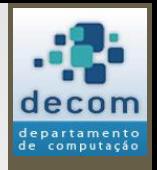

5

# Linguagens de programação

- Existem várias linguagens de programação que descendem do Fortran; por exemplo:
	- 1959 Cobol;
	- 1964 Basic;
	- 1970 Pascal;
	- $1971 C$ ;
	- $1983 C++;$
	- 1991 Python;
	- 1995 Java;
	- 1995 PHP.

### Matlab

- Foi criado no fim dos anos 70 por *Cleve Moler* e lançado comercialmente em 1984 pela empresa *MathWorks*.
- É voltado para engenheiros e cientistas.
- Possui grande facilidade para o tratamento de matrizes (MatLab = *Matrix Laboratory*).
- É um *interpretador*, ou seja, um programa que executa programas; ao contrário de um compilador, não traduz um programa para instruções de máquina.

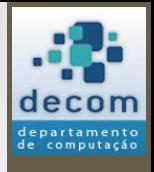

6

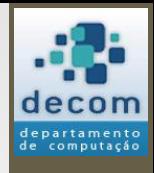

7

### Scilab

- Foi criado em 1990 por pesquisadores do INRIA e da École Nationale des Ponts et Chaussées (França), sendo gratuito e bastante semelhante ao MatLab.
	- [http://www.scilab.org](http://www.scilab.org/)
- Consiste também em um interpretador.
- A linguagem e o sistema possuem o mesmo nome: Scilab.
- Será apresentada a versão 5.3.3 do Scilab.

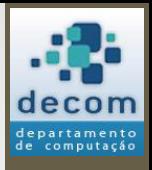

8

# A linguagem Scilab

- Como qualquer linguagem natural, a linguagem Scilab:
	- Une riqueza de expressão a detalhes sintáticos;
	- Exige uma postura paciente em seu aprendizado, pois envolve uma taxa inicial de memorização;
	- A fluência vem com a prática.

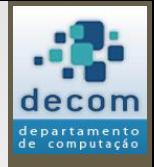

9

### O ambiente Scilab

- Interpreta comandos e programas através de uma console para a interação com o usuário;
- Oferece um editor para a construção de programas (SciNotes);
- Emite mensagens de erros relativos à obediência da sintaxe da linguagem e a problemas na execução de um programa (como divisão por zero).

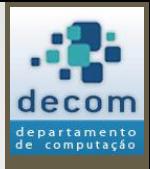

10

## O ambiente Scilab

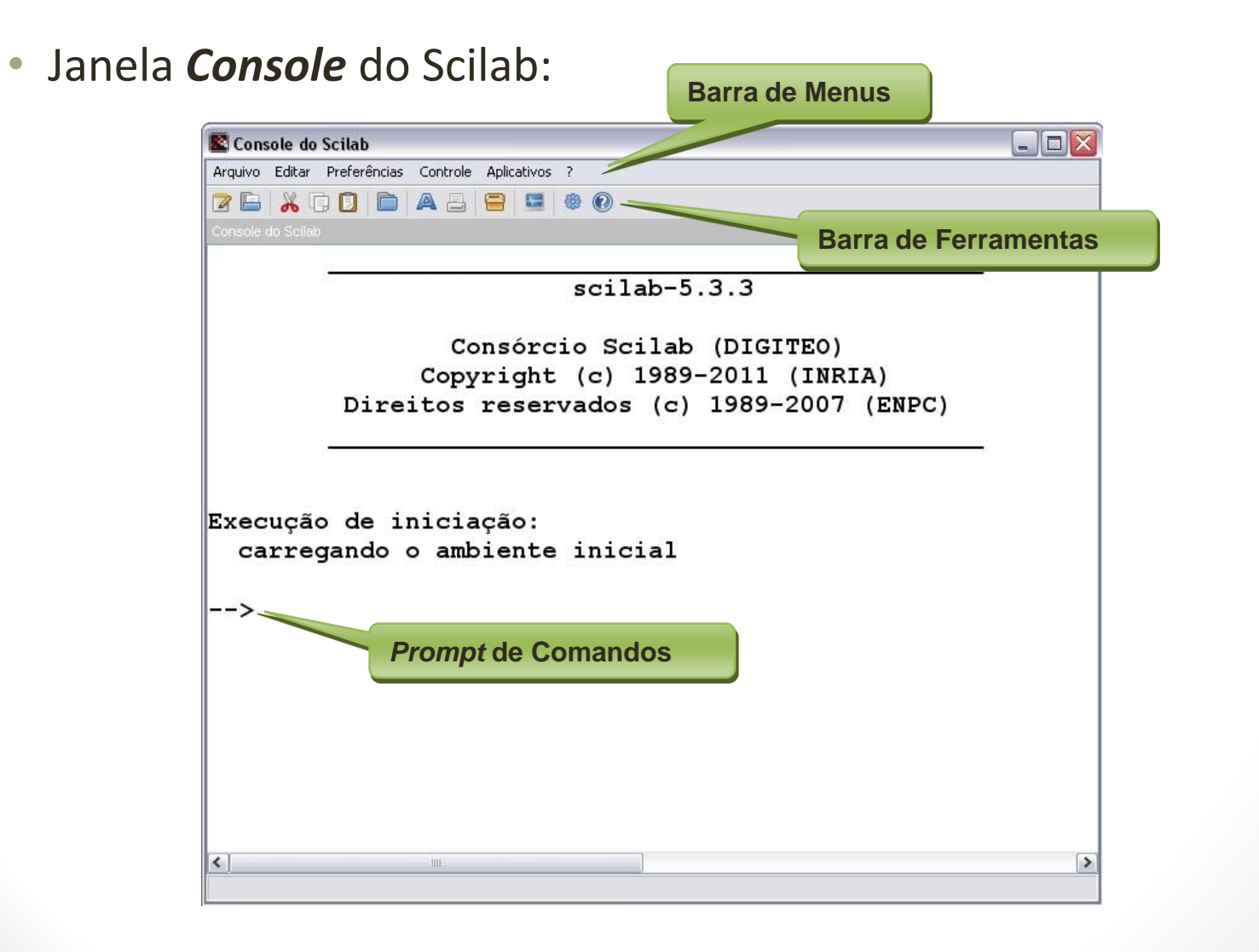

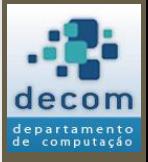

11

Introdução**;**

**Comandos de entrada e saída de dados**;

Introdução ao uso do Fluxograma; Utilizando o ambiente SciNotes; Exercícios**.**

#### COMANDOS DE ENTRADA E SAÍDA DE DADOS

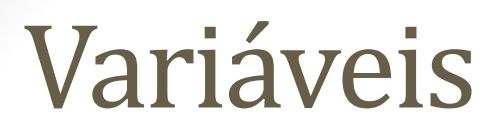

- Variáveis correspondem a nomes para espaços de memória que são gerenciados pelo Scilab;
- O programador não precisa ter qualquer ideia de como tal gerência é realizada;

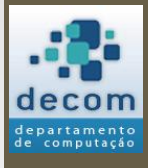

### Variáveis

- Os nomes das variáveis são escolhidos pelo programador, respeitando as seguintes regras:
	- 1. O **primeiro caractere** do nome deve ser uma letra ou qualquer caractere dentre '%', ' ', '#', '!', '\$' e '?';
	- 2. Os **outros caracteres** podem ser letras ou dígitos ou qualquer caractere dentre '\_' , '#' , '!' , '\$' e '?';
	- 3. Caracteres acentuados não são permitidos;
	- 4. Nomes de variáveis são sensíveis a maiúsculas e minúsculas. Por exemplo, variável Alpha é diferente das variáveis ALPHA, alpha e AlPhA. 13

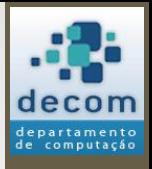

### Variáveis

- A escolha de nomes significativos para as variáveis ajuda ao programador entender o que o programa faz e a prevenir erros;
- **Nomes válidos**:
	- a, A, Jose, total\_de\_alunos, #funcionarios.

#### • **Nomes inválidos**:

- 1Aluno (o primeiro caractere é um algarismo)
- total de alunos (tem espaços)
- José (é acentuado)

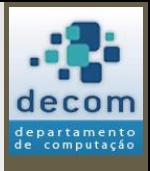

14

### Variáveis

#### • Definindo variáveis:

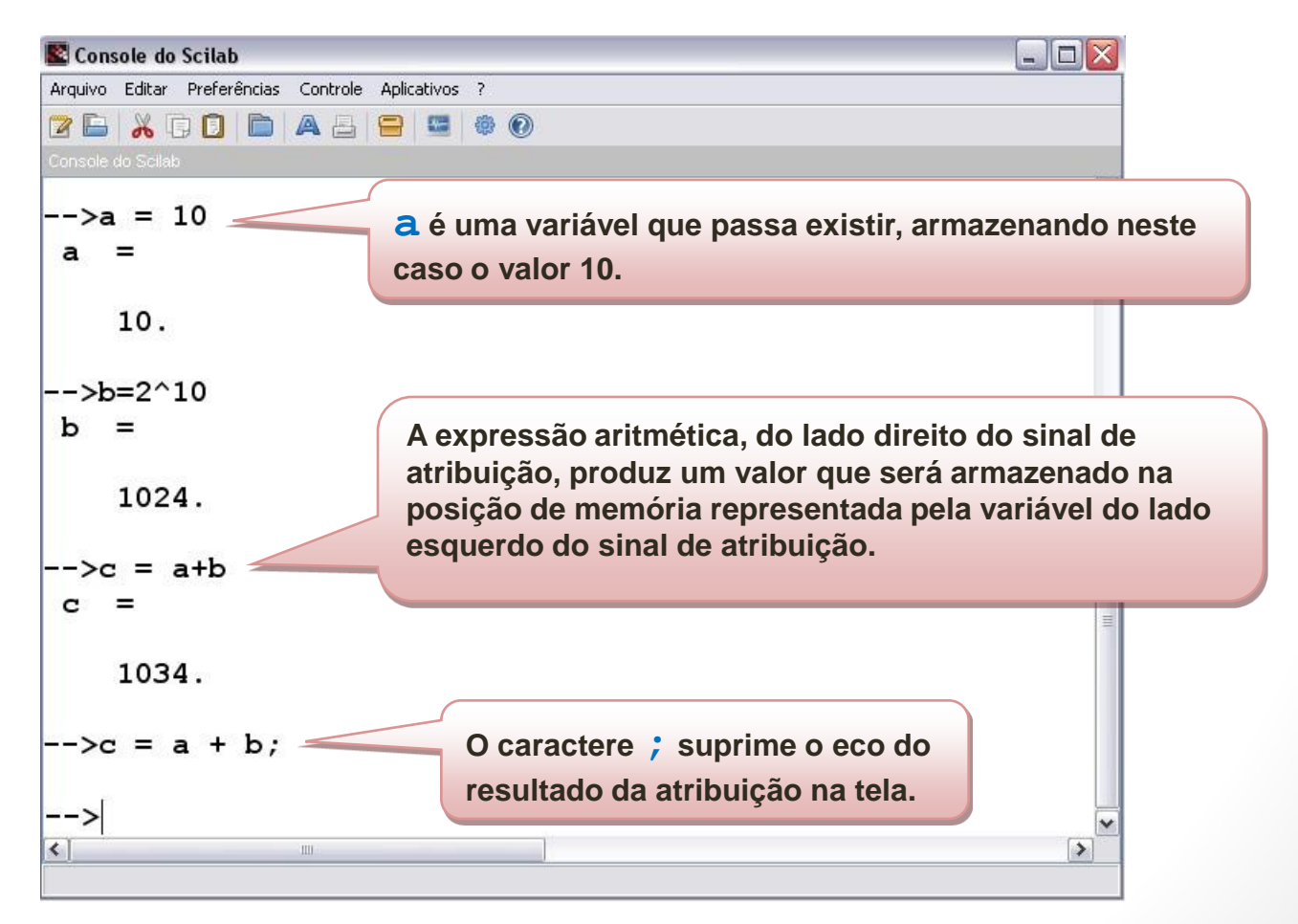

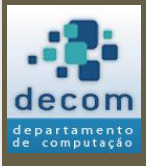

# Comando de atribuição

• Sintaxe:

#### **<variável alvo> = <expressão>**

- A *<variável alvo>*, se não existia, passa a existir;
	- Se existia, o valor anterior é perdido;
- Na execução do comando, a *<expressão>* é calculada e o resultado é atribuído à *<variável alvo>*.

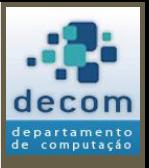

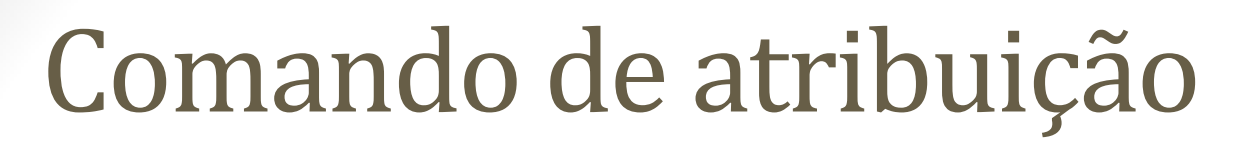

• Exemplos de atribuição:

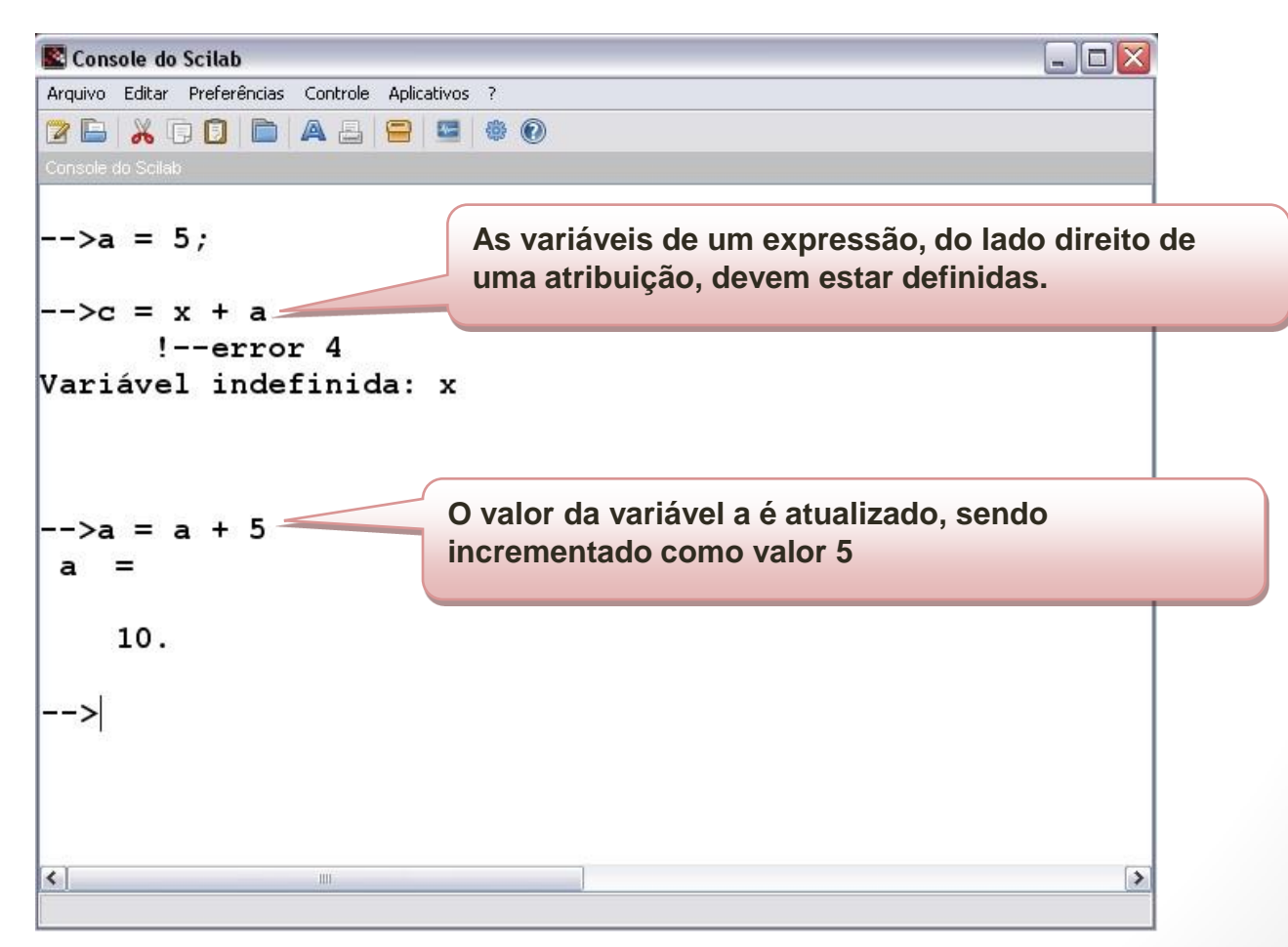

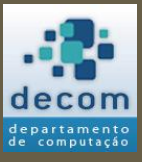

17

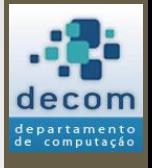

18

# Operadores aritméticos

• A linguagem SciLab possui os **operadores aritméticos**:

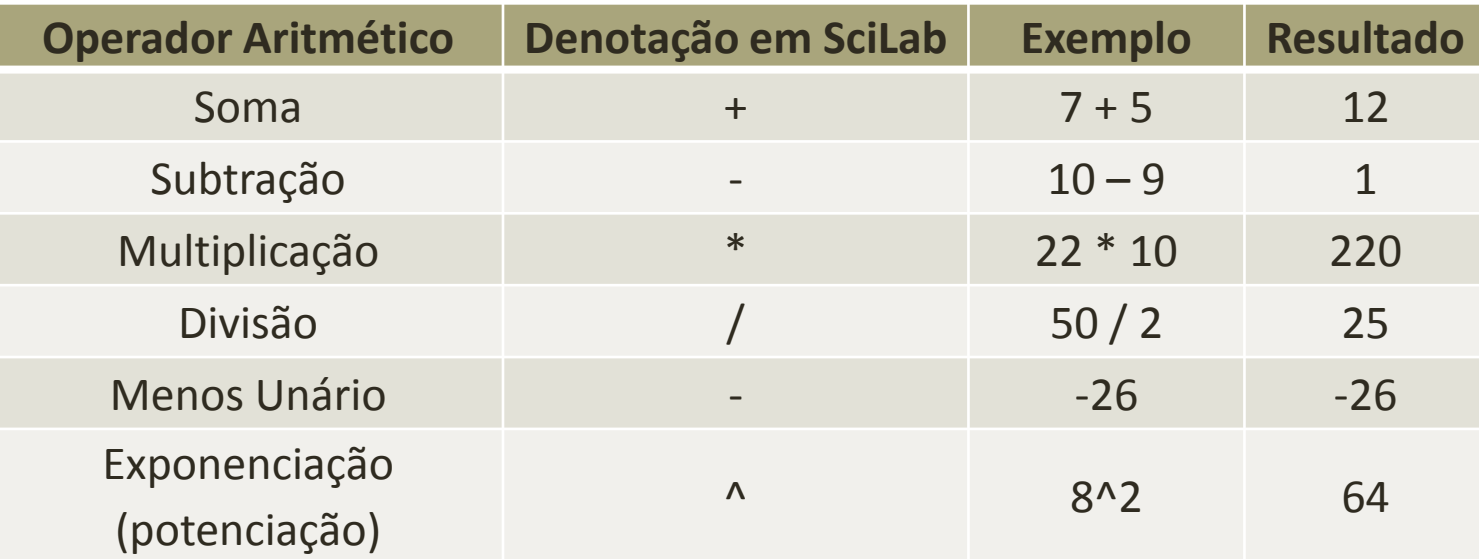

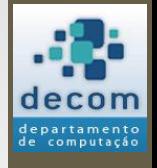

19

# Funções elementares

• São exemplos de **funções implementadas** no SciLab:

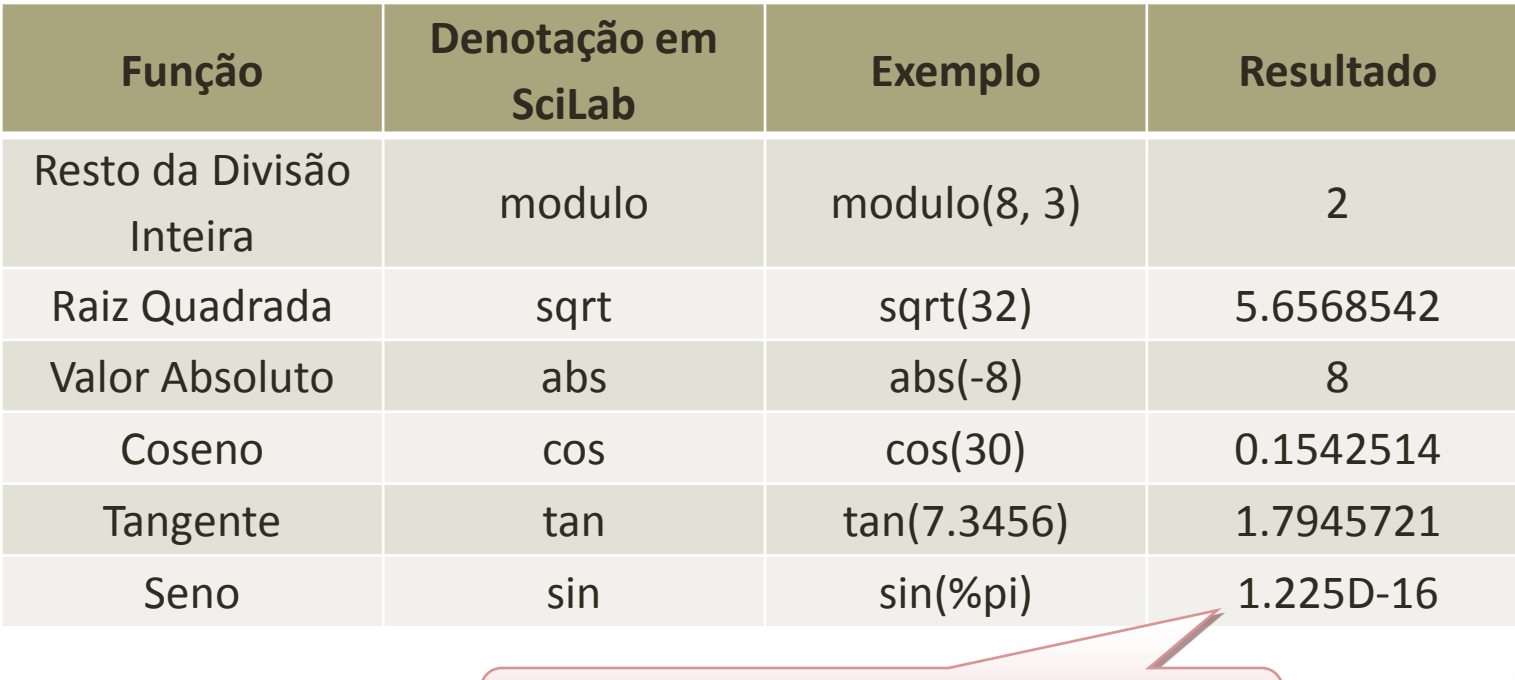

**Notação Scilab (e Fortran, e C, e Java, e ...) para: 2.418 x 1024**

• OBS: Nas funções trigonométricas os ângulos devem ser usados em radianos.

# Valores pré-definidos

• O SciLab possui alguns **valores pré-definidos**, alguns exemplos:

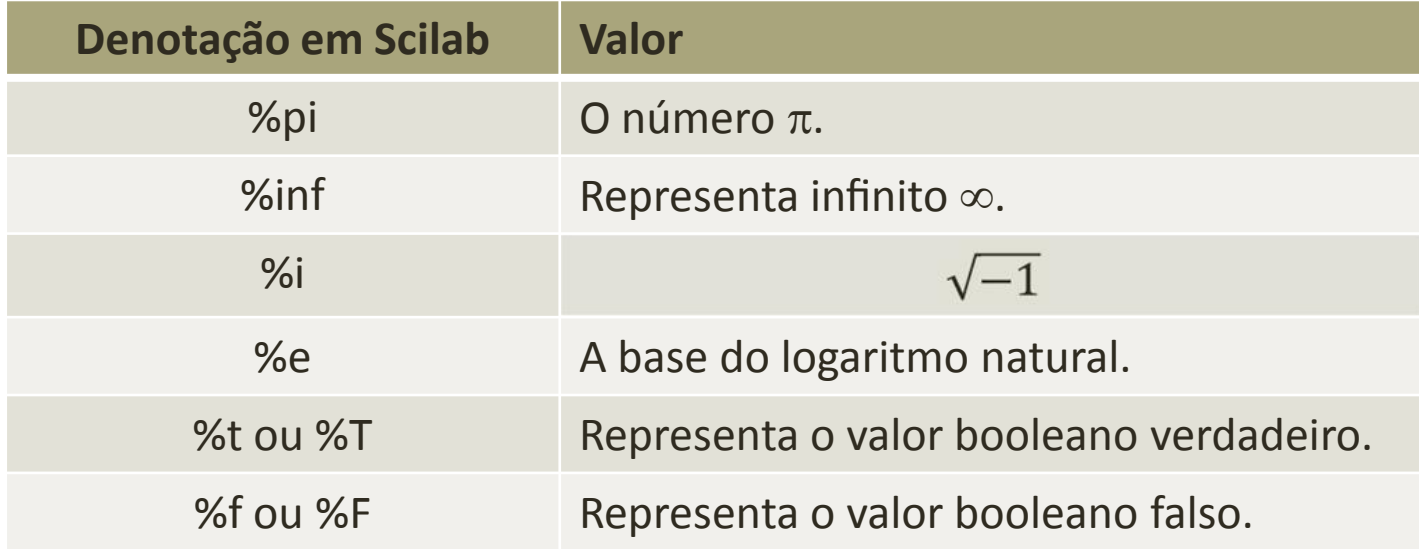

• Como o Scilab é sensível a maiúsculas e minúsculas, não será possível usar %PI, %Pi, %Inf, ou qualquer variação desta natureza, ao menos que seja definido na linguagem, como para os valores verdadeiro e falso.

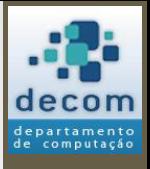

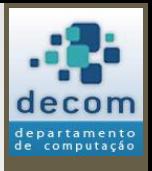

21

# Precedência de operadores

- A precedência de operadores indica qual operador deverá ser executado primeiro.
- Assim, na expressão aritmética 2 + 3 \* 6, a subexpressão 3 \* 6 é executada primeiro;
	- Portanto, tem-se como resultado para a expressão o valor 20.

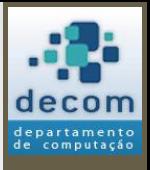

22

## Precedência de operadores

- O caso da expressão 2^3\*4, o valor resultante será:
	- $2^{3*4} = 2^{12} = 4096$ ,
	- ou o valor será  $2^3 * 4 = 8 * 4 = 32$ ?
- Para respondermos esta pergunta, além do conhecimento da prioridade dos operadores envolvidos, devemos saber também qual são as suas associatividades.

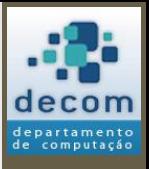

23

# Precedência de operadores

• A tabela abaixo define a precedência e a associatividade para alguns operadores:

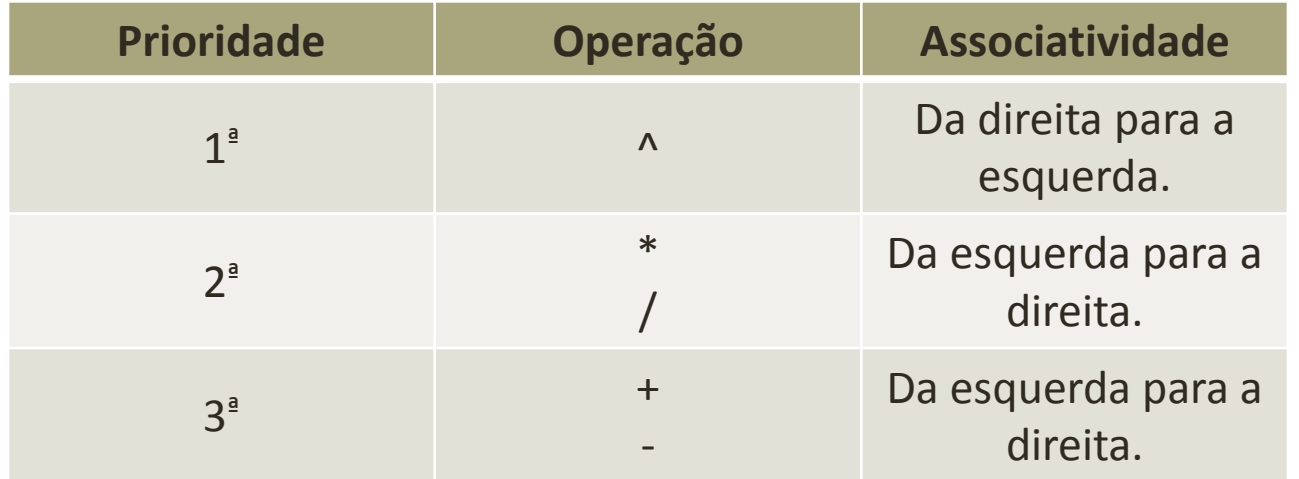

- Exemplos:
	-
	-
	-
- $2+10/5$   $\rightarrow$  10/5 é avaliada primeiro;
	- $A+B/C+D$   $\rightarrow$   $B/C$  é avaliada primeiro;
	- $R*3+B^3/2+1 \rightarrow B^33$  é avaliada primeiro.

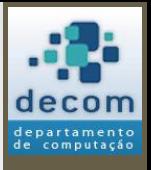

24

# Precedência de operadores

- **Associatividade** é a regra usada quando os operadores têm a mesma prioridade;
- Por exemplo, para as operações de **adição** e **subtração** (que possuem mesma prioridade) a regra de associatividade diz que a operação mais a esquerda é avaliada primeiro:
	- A-B+C+D  $\rightarrow$  A-B é avaliada primeiro, pois está mais à esquerda;
- O mesmo vale para **multiplicação** e **divisão**;
- Mas, para **potenciação**, a regra da associatividade diz que a operação mais a direita deve ser avaliada primeiro:
	- $A^{\wedge}B^{\wedge}C^{\wedge}D \rightarrow C^{\wedge}D$  é avaliada primeiro, pois está mais à direita.

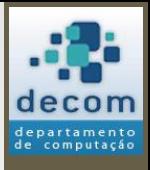

25

# Precedência de operadores

- A ordem de prioridade pode ser alterada pelo uso do parênteses:
	-
	-
	- $(A+4)/3$   $\rightarrow$  A+4 é avaliada primeiro;
	- $(A-B)/(C+D) \rightarrow A-B$  é avaliada primeiro, depois a soma e por último a divisão;
	-
	- $R*3+B(3/2)+1 \rightarrow 3/2$  é avaliada primeiro.

## Entrada de dados

- O comando de atribuição é uma forma que o programador possui para armazenar valores numéricos, dentre outros, na memória do computador;
- Outra possibilidade que dispõe o programador, é a utilização do comando de leitura de dados pelo teclado, **input**;
- Este comando permite o armazenamento de valores diferentes para uma mesma variável, a cada execução do programa;
- A seguir, a sintaxe geral do comando **input**.

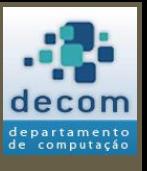

## Entrada de dados

• Sintaxe geral do comando **input**:

#### **<variável alvo> = input( <frase> )**

- Onde:
	- **<variável alvo>** é uma variável que representará uma posição da memória que armazenará o valor digitado;
	- **<frase>** é uma *string* que informa ao usuário qual o dado que ele deve digitar nesta interação. A *string* deve estar entre aspas duplas.
- Suponha que o usuário deseje armazenar o valor **50**, referente à quantidade de alunos em uma sala de aula, na variável **Qtd\_Alunos**. Isso pode ser realizado pela instrução:
	- **Qtd\_Alunos = input("DIGITE A QUANTIDADE DE ALUNOS")**.

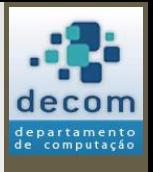

27

### Saída de dados

• Após um dado ser armazenado em uma variável, seja por atribuição ou por leitura, o mesmo pode ser exibido na tela do computador através do comando **printf**, o qual tem a seguinte sintaxe geral:

#### **printf(<frase>, <lista de expressões>)**

- Onde:
	- **<frase>** é a sentença que se quer imprimir na tela, e que pode estar entremeada por códigos de formato como **%g**;
		- **%g** é um código de formato geral para expressões com valores numéricos (veremos em seguida expressões com outros tipos de valores);
		- Existem vários outros códigos de formato como **%d**, **%f** ou **%s**, que exploraremos em exercícios e em outros exemplos neste texto;
	- **<lista de expressões>** é uma lista de expressões separadas por vírgulas, que são calculadas no momento da execução do comando;
		- As expressões na lista são mapeadas uma a uma nos códigos de formato, na mesma sequência em que aparecem na **<frase>**, e a sentença impressa é obtida pela substituição do valor da expressão na posição marcada pelo código de formato.

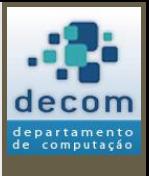

### Saída de dados

- Por exemplo:
	- Sejam os valores 30 e 60 armazenados nas variáveis X e Y, respectivamente;
	- Para exibir estes valores na tela de vídeo, pode-se usar a instrução:

**printf("PRIMEIRO VALOR: %g - SEGUNDO VALOR: %g", X, Y)**

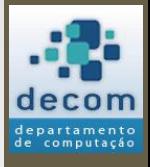

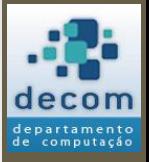

Comandos de entrada e saída de dados;

#### **Introdução ao uso do Fluxograma** ;

Utilizando o ambiente SciNotes ; Exercícios **.**

#### INTRODUÇÃO AO USO DO FLUXOGRAMA

30

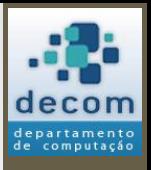

## Fluxograma

- Com relação à linguagem SciLab, um programa de computador é uma **sequencia de instruções**, ou comandos, **executados sequencialmente**;
- A execução do programa inicia-se em uma primeira instrução, passando a seguir para a segunda instrução, a seguir para a terceira, e assim sucessivamente, até que terminem todas as instruções desse programa;
- Este **fluxo de execução** pode ser representado por um diagrama chamado **fluxograma**. Para um programa que possui 5 instruções genéricas, o fluxograma é ilustrado por: 31

*Introdução ao uso do fluxograma*

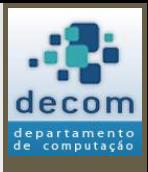

32

# Fluxograma

• Para um programa que possui 5 instruções genéricas, o fluxograma é ilustrado por:

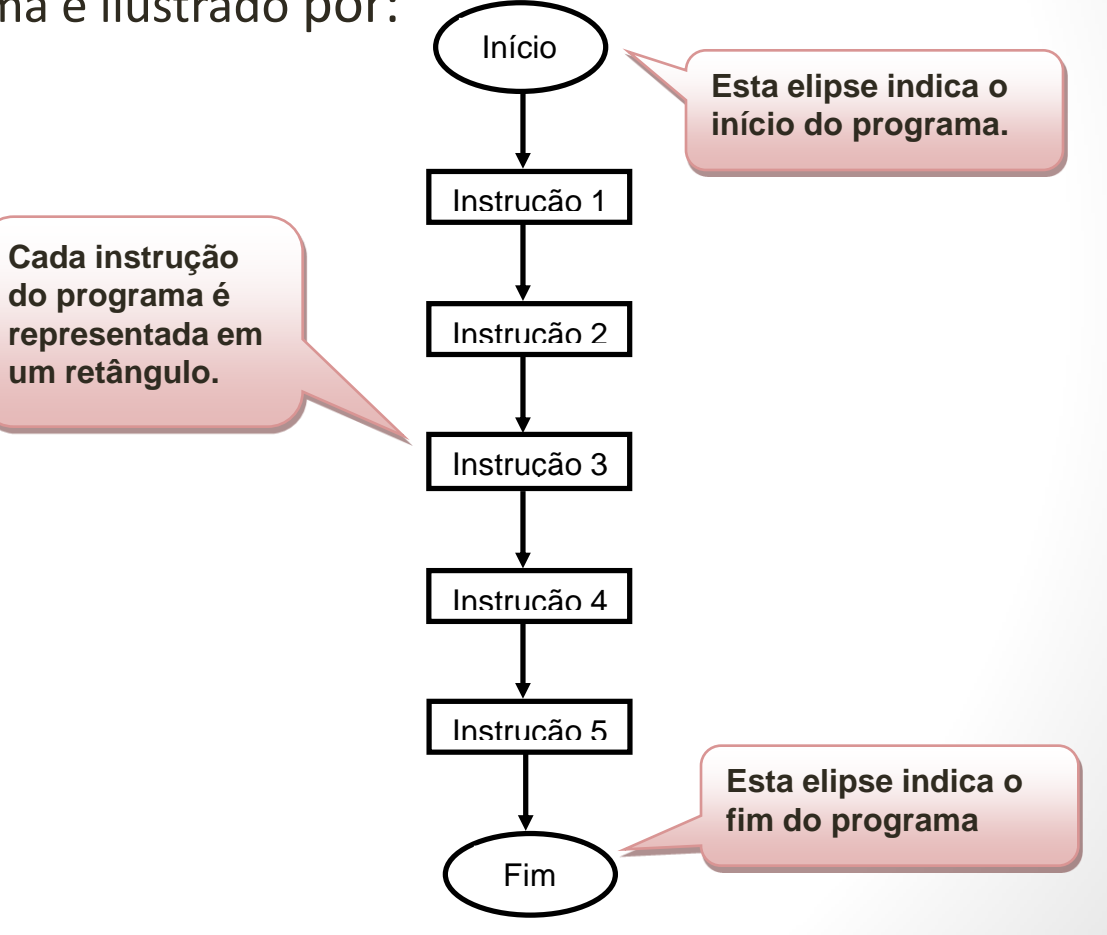

# Fluxograma

- **Exemplo**: Seja a equação do segundo grau **ax<sup>2</sup> + bx + c = 0**;
- Sua solução pode ser obtida através dos seguintes passos:
	- 1. Atribuir um valor para **a**;
	- 2. Atribuir um valor para **b**;
	- 3. Atribuir um valor para **c**;
	- 4. Calcular o valor de **delta**, onde **delta = b<sup>2</sup> – 4 \* a \* c**;
	- 5. Calcular o valor de **x<sup>1</sup>** , onde **x<sup>1</sup> = ( -b + sqrt(delta) ) / (2 \* a)**;
	- 6. Calcular o valor de **x<sup>2</sup>** , onde **x<sup>2</sup> = ( -b - sqrt(delta) ) / (2 \* a)**.

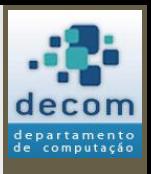

*Introdução ao uso do fluxograma*

# Fluxograma

• **Exemplo**: Para a equação **2x<sup>2</sup> - 4x + 2 = 0**, tem-se a seguinte execução no *console* da SciLab:

```
\rightarrow a = 2;
\leftarrow > b = -4;
\leftarrow > c = 2;
\rightarrow delta = (b * b) - 4*a*c
delta =
   0.
->x1 = (-b + sqrt(delta)) / (2*a)
x1 = 1. 
->x2 = (-b -sqrt(delta)) / (2*a)
x2 = 1. 
-->
```
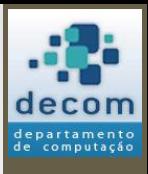

34

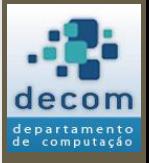

Comandos de entrada e saída de dados; Introdução ao uso do Fluxograma;

**Utilizando o ambiente SciNotes**;

Exercícios**.**

#### UTILIZANDO O AMBIENTE SCINOTES

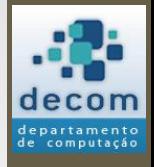

#### **SciNotes**

- O exemplo da equação do segundo grau, realizado no *console*, poderia ser editado em um arquivo utilizando-se o **SciNotes**;
- Dessa forma, um arquivo seria armazenado em memória secundária para posterior uso;
- A seguir, a tela de edição do **SciNotes**:
	- Para abrir a tela de edição do SciNotes, acione a opção de menu da tela de *console* "*Aplicativos -> SciNotes*".

### **SciNotes**

#### • Tela de edição do **SciNotes**:

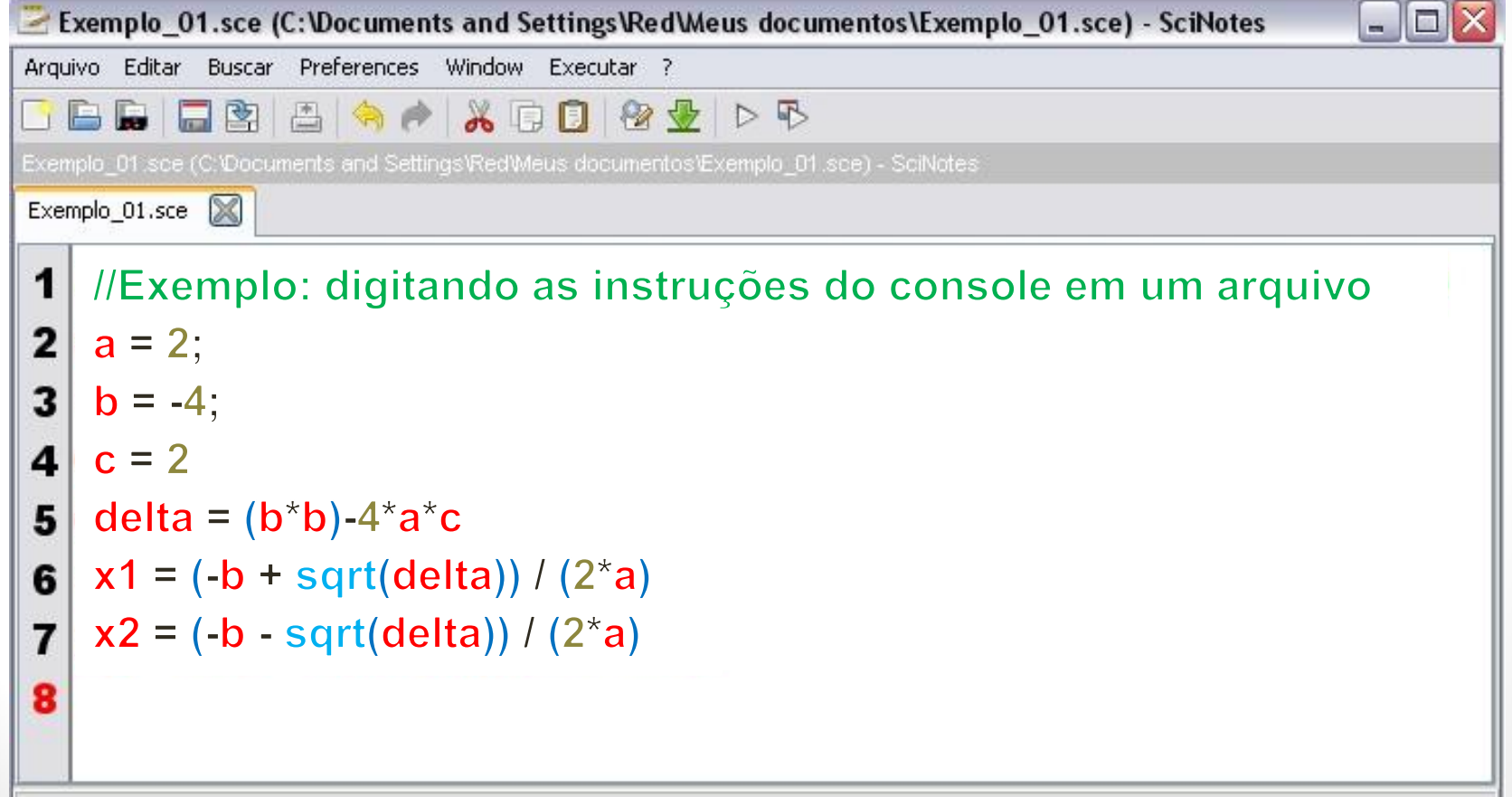

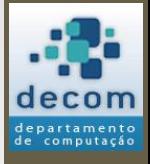

37

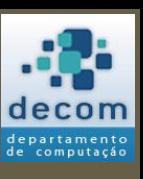

*Utilizando o ambiente SciNotes*

## **SciNotes**

• Exemplo utilizando input e printf: a = input("Defina um valor para a: ");  $b = \frac{input("Defina um valor para b: ");$  $c = input("Defina um valor para c: ");$ 

```
delta = (b * b) - 4 * a * c;x1 = (-b + sqrt(detta)) / (2 * a);x2 = (-b - sqrt(delta)) / (2 * a);
```

```
printf("A raiz x1 é %g.\n", x1); 
printf("A raiz x2 é %g.", x2);
```
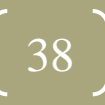

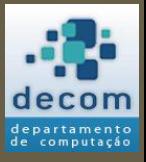

Comandos de entrada e saída de dados; Introdução ao uso do Fluxograma; Utilizando o ambiente SciNotes ;

**Exercícios .**

#### EXERCÍCIOS

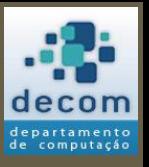

### Exercícios

- Codifique os programas a seguir na linguagem Scilab. Utilize comentários e mensagens textuais para o usuário.
- 1. Codifique um programa que leia dois valores. O programa calcula a soma desses valores, armazenando-a em uma variável. A seguir o programa imprime o resultado da soma.
- 2. Modifique o programa anterior, onde o resultado de (1) será o numerador de uma divisão. O denominador será um novo valor lido pelo teclado. O programa imprime o resultado final da divisão.

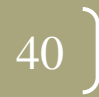

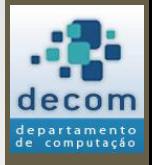

### Exercícios

- 3. Crie um programa que imprima a hipotenusa de um triangulo retângulo de acordo com a leitura de seus catetos.
- 4. Crie um programa que leia do teclado um valor de temperatura em graus **Celsius** (°C), calcule e imprima essa temperatura em graus **Farenheit** (°F) e em graus **Kelvin** (°K).

OBS.: 
$$
^{\circ}F = ^{\circ}C \times 1.8 + 32
$$
  
 $^{\circ}K = ^{\circ}C + 273.15$ 

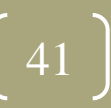

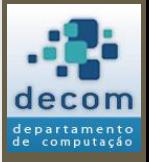

**Próxima aula prática**: resolução de exercícios com o uso do SciLab e SciNotes.

**Próxima aula teórica**: Comandos de desvio de fluxo; Operadores relacionais; Fluxogramas.

#### FIM! DÚVIDAS?